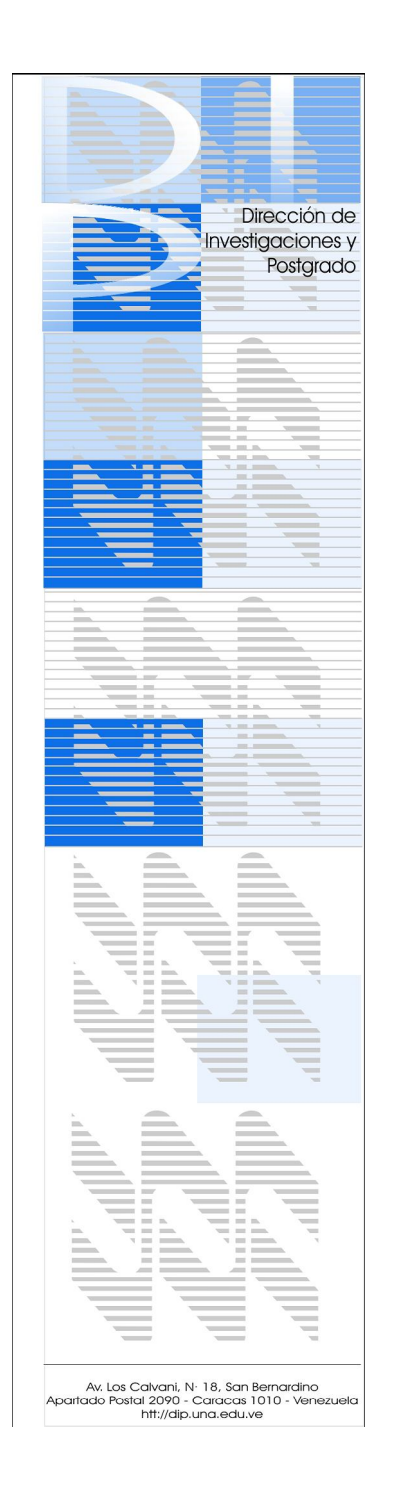

*Universidad Nacional Abierta Dirección de Investigaciones y Postgrado Especialización en Telemática e Informática en Diseño Multimedia*

# *Producción Multimedia (Resumen) Unidad IV*

 *Participantes: Nancy Ascanio M. Cora Gerbi*

*Facilitadora: Prof. Marbelys y Elizabeth*

*Noviembre, 2007*

En esta fase se realiza **el desarrollo del multimedia educativo** y se tiene el producto final, el curso de Internet por medio de un video diseñado con un editor de video, por lo que se mostrará a continuación, el propósito, objetivos, metodología, evaluación, el Contenido del Curso. El multimedia desarrollado, finaliza con un video musical relax.

#### **CURSO INTERACTIVO DE INTERNET**

#### **Propósito del Curso:**

Este curso permitirá crear un ambiente interactivo y participativo al desarrollar habilidades y destrezas en el PERSONAL ACADÉMICO con la finalidad de actualizar y a futuro prestar un mejor servicio a los estudiantes a través de la utilización de herramientas tecnológicas.

#### **Objetivo Terminal:**

Se espera que al concluir el curso el participante sea capaz de utilizar y manejar el Internet y de esta forma optimizar el proceso de E-A, desarrollando habilidades y destrezas en el uso de dicha herramienta.

#### **Objetivo general:**

Proveer una base conceptual, práctica y tecnológica que facilite el desarrollo en el área de INTERNET para prestar un mejor servicio de atención y asesoría al Estudiante en una Institución de EAD, como es el caso de la UNA-Guarico.

#### **Objetivos Específicos:**

- $\checkmark$  Conocer y manejar técnicas y conceptos de Internet
- $\checkmark$  Determinar los requerimientos necesarios para la conexión de una red
- $\checkmark$  Conocer y utilizar los principales navegadores de Internet
- $\checkmark$  Conocer y utilizar los principales motores de búsqueda de Internet
- $\checkmark$  Conocer y manejar los servicios de Internet.
- $\checkmark$  Conocer los principales aportes de Internet utilizados en un contexto educativo a distancia.
- $\checkmark$  Determinar la Plataforma Conceptual de Internet en la EAD
- Conocer técnicas y aplicaciones de los recursos tecnológicos que tiene la UNA.

#### **Metodología:**

Se utilizo una metodología combinada, por lo que se procedió a realizar una integración de varios métodos y herramientas, como: **La guía de Elaboración del Prototipo. Pasos y consideraciones para su elaboración** de Arias Ferrero, M. L. (2006); en combinación (tratando de cubrir o incluir todo) el **Formulario de Preguntas** de GALVIS PANQUEVA, Alvaro. Con **El Guión de Actividades** presentado por Hendry Luzardo.

En base a estas metodologías se estructuro el curso en torno a dos componentes**: uno presencial y otro virtual.**

#### En el componente presencial:

- El facilitador guía discusiones en torno a las concepciones de Internet, complementado con conceptos e ideas tomados de los autores de lecturas sugeridas en Internet y de intervenciones de los participantes.

- Se describen conceptos básicos asociados y se analizan diversos ejemplos para crear un marco conceptual que permita a los participantes un sólido y rápido desarrollo de habilidades en el uso y aplicaciones de Internet.

- El facilitador muestra ejemplos de las aplicaciones y de los servicios que se mencionan en el curso, e indica al participante, mediante proyección multimedia (video) a través del Video Beam, cada una de las acciones que él realice la hará cada participante en el computador asignado.

- Se realiza ejercicios prácticos destacando el papel que juegan en ambientes educativos e instruccionales, esa herramienta tecnológica que es INTERNET.

#### En el componente virtual:

- Los participantes tienen la oportunidad de experimentar a través de un sistema de interacción multimedia los ejercicios prácticos de los temas tratados en la parte presencial.

- En el curso se abordan los temas de un modo sencillo, de modo que cualquier persona (no se requieren conocimientos de Informática) pueda seguirlo de un modo fácil y preciso, afianzando de este modo conceptos básicos que son necesarios para poder seguir avanzando en el curso.

#### **¿Qué es un video?.**

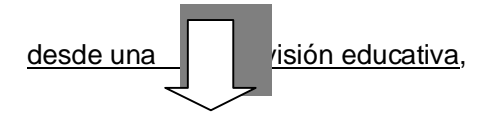

es un instrumento, para ser usado como parte de una estrategia educativa que facilite el aprendizaje.

-La planificación en detalle de nuestros recursos es importante, debemos administrar y tener bajo control hasta el más mínimo detalle, sea éste de carácter económico, recursos humanos, material, etc

-Para producir un video se deben aprovechar al máximo los beneficios que da la imagen.

-El video educativo tiene que ser, antes que nada, un "buen video", mejor que otros, inclusive; porque debe lograr captar toda la atención del receptor. para lo que se necesita ahondar en el dominio del lenguaje audiovisual y tener creatividad e imaginación para dar forma a los contenidos que mantendrán enganchada a la audiencia, movilizando sus conocimientos, percepciones, sentimientos.

-El video como producción simbólica conforma la relación entre lo imaginario, lo emotivo, lo pasional y la autocrítica.

-Para el éxito del visionado se debe tener una metodología participativa, tanto en el proceso de producción como en su uso educativo.

#### **Funciones Pedagógicas de los videos:**

- Proporcionar, comparar y contrastar información.
- Desarrollar un proceso organizado y dirigido al proceso de aprendizaje.
- Lograr una movilización de masas.

 Proporcionar a los facilitadotes y participantes un vehículo para que desarrollen sus expresiones creativas al hacer sus propios materiales con fines educativos.

#### **Tecnología para la entrega de la Instrucción**

La entrega de la instrucción o del contenido del curso, es por medio de un video, el cual es un recurso multimedia que tiene la ventaja de ser utilizado en diversas formas, y puede ser colocado en la red (utilizando cualquier cargador de video, colocado en una página web, o en el blog del facilitador (para aclarar dudas, intercambiar ideas, enviar tareas, consultas varias, entre otros) .

#### **Se desarrollaron dos (2) videos:**

Dichos videos fueron diseñados, utilizando dos programas o software de edición de videos diferentes: el **Windows Movie Maker** y el **Camtasia Studio 4.0.**

Diferentes en su estilo, obtención (instalación, modo de trabajo, y subida o carga del video resultante a la red… Pero muy parecidas su pantalla e interfaz.

#### *INTERFAZ de ambos software de diseño de videos: Son muy parecidas, Camtasia trabaja con presentaciones en Power Point*

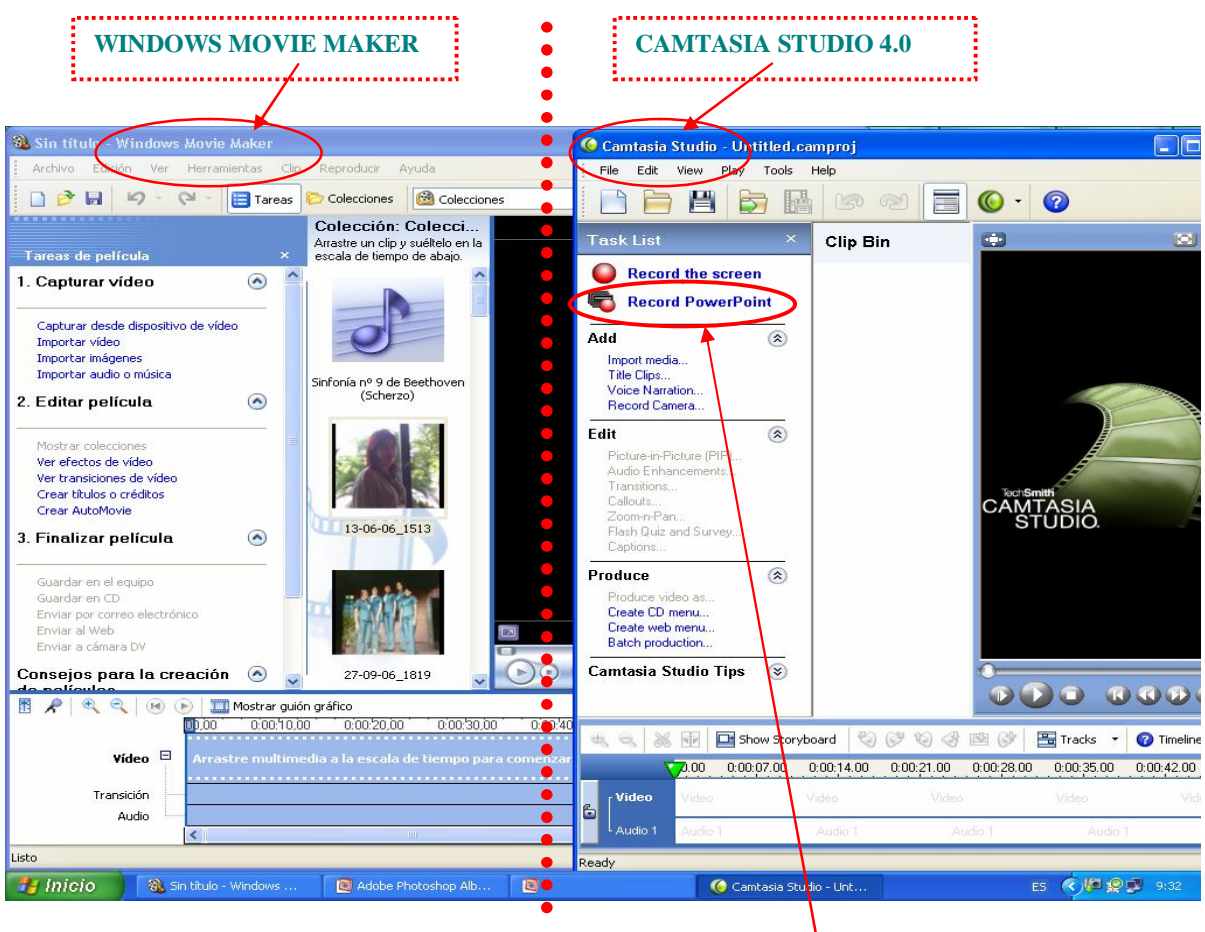

Camtasia trabaja con Power Point

#### **VIDEO 1**

Fué diseñado utilizando el editor de video **Windows Movie Maker (WMM),** este primer video contiene la presentación u oferta del curso, la facilitadora que dicta el curso, de la Institución sede, personal o usuario que recibirá el curso, y otros a quienes se hará extensivo (personal administrativo, obreros, secretarias y estudiantes), para finalizar con la presentación de los créditos.

**INSTALACIÓN: Windows Movie Maker** no necesita ser instalado, este ya viene por defecto cuando es instalado el Windows en nuestras computadoras.

Entramos o abrimos WMM de la siguiente forma: en la barra de tareas presionamos INICIO – seleccionamos la opción TODOS LOS PROGRAMAS - despliega subimos y hacemos clic en WINDOWS MOVIE MAKER.

**FUNCIONABILIDAD:** En Windows Movie Maker, en la ventana **vista previa**, podemos ver como avanza el video.

En **Tareas de Película** en la sección **capturar video** podemos seleccionar importar imágenes y audio o música. En la sección editar película (ver efectos, transición, títulos)

Hacer clic en el botón mostrar escala de tiempo (timeline: línea de tiempo) de la sección storyboard (guión gráfico) de la pantalla.

Hacer clic sobre el recuadro mostrar guión gráfico y tendremos los clips del video de nuevo.

Para reproducir el video con el programa Windows Movie Maker, vamos al menú EDICION seleccionamos TODO, después en el menú CLIP presionamos A GUIÓN GRÁFICO AGREGAR, otra forma es ir al menú REPRODUCIR – GUIÓN GRÁFICO, y otra es ir directamente al monitor del lado derecho de la pantalla y presionar el botón reproducir…fácil.

Es recomendable guardar los videos como archivo de película para poder reproducirlo con el programa Windows Movie Maker y con el reproductor de Windows media.

# **DISEÑO DE PANTALLAS: VIDEO 1**

PANTALLA 1: Se hace la presentación de la facilitadora del curso, nombre, correo, etc. a medida que va avanzando se realiza la narración. En esta pantalla se toma la imágen o foto de la facilitadora, se inserta, se le coloca el título, con sus respectivos efectos de entrada, desplazamiento y salida…

PANTALLA 2: Se realiza la presentación y el nombre del curso, con la voz de la facilitadora, con la entrada del título, efecto de letras entremezclandose, movimiento, etc.

PANTALLA 3: Ofertando el curso, se coloca la imagen de un periódico, voz y el título con efectos de entrada, giro y salida.

PANTALLA 4: Aparece la imagen o foto de la Sede del Centro Local Guárico, de la Universidad Nacional Abierta, inmediatamente aparece el título anunciando Sede del Centro Local Guárico, la facilitadora hace una introducción sobre lo que es la Universidad Nacional Abierta y sobre la Educación a Distancia, importancia, necesidades, etc.

PANTALLA 5: Aparece la foto del personal Académico UNA Guárico, La facilitadora hace la presentación de quienes serán los usuarios o participantes a medida que lo anuncia, aparece el título con sus efectos de entrada, desplazamiento y salida. Así mismo la disposición y motivación del personal a realizar el curso..

PANTALLA 6: Aparece la imagen de una asesora del centro local mostrando un certificado de aprobación, a medida que habla la facilitadora del curso va apareciendo el título con sus efectos de entrada, desplazamiento y salida, escogiendo tipo y estilo de letras,

PANTALLA 7: aparece la imagen de una autoridad de la UNA , en este caso la del vicerrector académico de la UNA, la facilitadora narra a medida que pasa la imagen, participando que el curso y los certificados son respaldados y otorgados en nombre de las autoridades de la UNA,

PANTALLA 8: Aparece imagen de la Sala de computación, título con su tipo de letra y efectos de entrada, desplazamiento y salida,, anunciando la facilitadora que está muy bien dotada.

PANTALLA 9: Aparece la imagen de una asesora del centro local mostrando un certificado de aprobación, a medida que habla la facilitadota del curso va apareciendo el título con sus efectos de entrada, desplazamiento y salida, escogiendo tipo y estilo de letras,

PANTALLA 10: Aparece la foto del personal de secretaria del centro local como futuras participantes del curso, a medida que habla la facilitadora del curso va apareciendo el título con sus efectos de entrada, desplazamiento y salida, escogiendo tipo y estilo de letras,

PANTALLA 11: Aparece la imagen del personal obrero, anunciando la facilitadota que les será extendido el curso para ellos también, a medida que habla va apareciendo el título con sus efectos de entrada, desplazamiento y salida, escogiendo tipo y estilo de letras,

PANTALLA 12: Aparece la imagen de los estudiantes UNA del Centro Local Guárico, va apareciendo el título con sus efectos de entrada, desplazamiento y salida, escogiendo tipo y estilo de letras, a medida que la facilitadota anuncia que este curso sera extendido a los estudiantes.

PANTALLA 13: Aparecen los créditos, y a medida que habla la facilitadora del curso va apareciendo el título con sus efectos de entrada, desplazamiento hacia arriba, escogiendo tipo y estilo de letras.

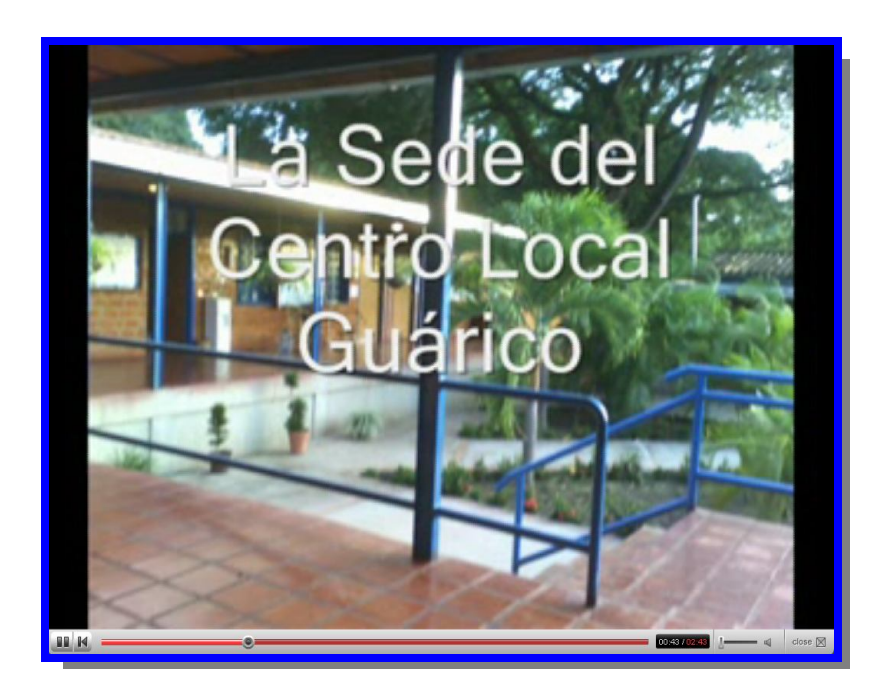

# **VIDEO 2**

 Esta creado utilizando el editor de video **Camtasia Studio 4.0,** video que contiene la presentación del curso, y toda la información referente a propósito, metas, objetivos, evaluación, entre otros; además contiene el curso completo con sus ejemplos y ejercicios prácticos, video relax, evaluación en línea, y finaliza con el despliegue del crédito. Este segundo video, también se esta cargado en la red.

#### **INSTALACIÓN:**

1.- Instalar el WINRAR

2.- Sobre el ícono de Camtasia hacer clic.

3.- Si no abre para realizar la instalación de Camtasia por problemas, entonces abrir mi PC, ir al menú ARCHIVO bajar a ABRIR con WinRAR archive.

Es fácil de instalar.

Ya instalado el CAMTASIA, para entrar procedemos a abrirlo de la siguiente forma: en la barra de tareas presionando INICIO - seleccionamos la opción TODOS LOS PROGRAMAS - y desplazamos hasta CAMTASIA – hacemos clic en CAMTASIA STUDIO. Otra forma de instalación sería siguiendo el enlace:

http://studio-47.blogspot.com/2006/11/camtasia-studio-4-espaol.html

**FUNCIONABILIDAD: Camtasia Studio 4.0** captura cualquier tipo de actividad en pantalla para crear videos de alta calidad con el fin de entrenar, informar, resolver problemas, y realizar demostraciones. Los videos pueden ser editados y mejorados, y luego entregados en todos los formatos multimedia populares, incluyendo Macromedia Flash (SWF), AVI, RM, MOV, WMV, y GIF animados, entre otros.

**Subir el video editado por CAMTASIA, es automáticamente gracias a la propiedad de renderizado que ofrece este programa.**

## **DISEÑO DE PANTALLAS: VIDEO 2**

Para el Diseño del video se crearon las láminas en Power Point, para luego ser utilizados con el editor de video Camtasia Studio.

Esta es una entrega aparte, donde se describen detalladamente todas las pantallas conteniendo:

#### PANTALLA INICIAL: Presentación del curso

PANTALLAS DE CONTENIDO: varias, una por cada lámina de Power Point, donde se presentan facilitadora, institución, participantes, Institución, el curso, propósito, metas, objetivos, entre otras; presentación de las referencias bibliográficas y electrónicas, Glosario, la fase de evaluación, el estudiante responderá diferentes tipos de preguntas, y el sistema le indica si esta correcta o incorrecta su respuesta, si el participante se equivoca, el sistema da como respuesta: incorrecto, pero siempre tiene la oportunidad de rectificar.

PANTALLA DE EVALUACIÓN: se muestran las diferentes evaluaciones, que el participante irá resolviendo para su respectiva autoevaluación.

Al finalizar el curso, el participante disfruta de un momento de relax gracias a un video musical insertado como parte del Video.

PANTALLA FINAL: Finaliza con la pantalla de créditos, conteniendo las funciones y actores que intervienen en la elaboración del video educativo.

Es **importante** mencionar que se desarrolló bajo presentaciones en Power Point, requerimiento principal para el diseño del video correspondiente en Camtasia, una vez finalizada la presentación se procede a realizar la narración de cada una de las actividades a través de la grabación de la voz del facilitador, quien en este caso es una de los integrantes del equipo 4.

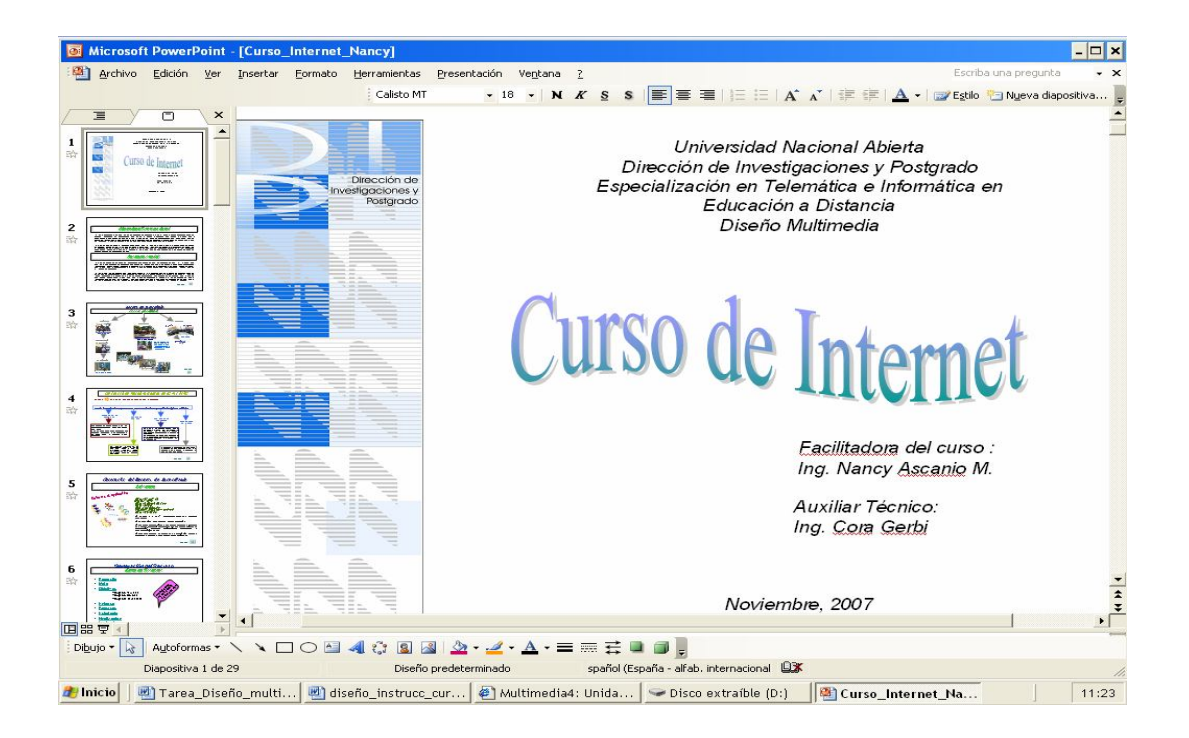

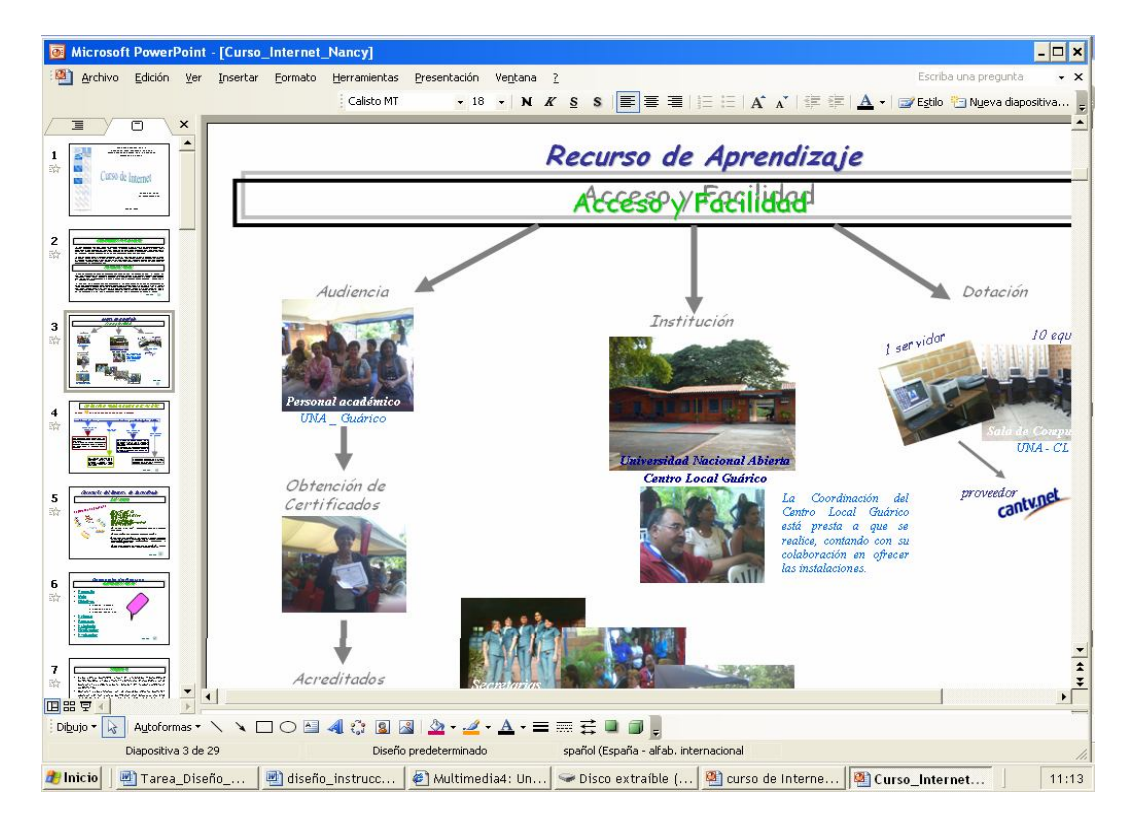

#### **RESUMEN DEL CONTENIDO PROGRAMATICO DEL CURSO**

#### **\* SALUDO Y BIENVENIDA.**

Se da la bienvenidos al curso de Internet por parte de la facilitadora del curso

La audiencia a la que va dirigido el curso inicialmente es al personal académico del CLG de la UNA el cual está dispuesto, animado y motivado a recibirlo.

 Se cuenta con las instalaciones de la Institución que oferta, promociona y donde será impartido el curso

 En cuanto a su dotación se tiene que en la sede del CLG\_UNA, cuenta con una sala de computación bien.

El curso será extendido al personal de secretaría, al personal administrativo, al personal obrero y a los estudiantes del CLG de la UNA.

#### **\* BREVE EXPOSICIÓN SOBRE EL CURSO DE INTERNET**

Donde se presenta el propósito del curso: Meta, Objetivos, Enfoque, Estrategia, Finalización y Evaluación.

Al hacer esta presentación la facilitadora muestra como funcionan los hipervínculos pinchando o haciendo clic sobre cada uno de los hipervínculos enlazándolos a sus respectivos contenidos e incluso los retornos.

#### **Ahora se entra en materia...**

#### **\* INTERNET Y RECURSOS EN LÍNEA: DEFINICIÓN DE INTERNET.**

La facilitadota expone la definición de Internet.

#### **\* FUNCIONAMIENTO: COMUNICACIÓN**.

Se hace un enfoque del contexto de comunicación de datos, apareciendo textos con sus respectivos efectos desplegados, con reglas, normas y procedimientos establecidos, entre otros.

#### **\* ACCESO: NAVEGADOR**

En primera instancia la facilitadota define qué es un navegador, una página Web, el navegador más conocido y utilizado es el Internet Explorer.

La Facilitadota muestra las formas de … ENTRAR O ACCEDER A INTERNET, haciendo hincapié en como acceder a Internet. …a medida que va hablando el facilitador se va demostrando en la práctica…todo lo que haga quedara grabado. Para SALIR DE INTERNET Explorer se presentan dos formas:

Una es ir a la barra de menú y en el MENÚ ARCHIVO desplegamos, bajamos y hacemos clic en la opción CERRAR o simplemente hacemos clic en el recuadro superior que tiene una  $X - y$  así cerrar.

En la barra de direcciones se coloca cualquier URL http:// xxxx..xxx .xxx (esto lleva o enlaza a página indicada)

#### **\* APLICACIÓN:**

El participante debe ubicarse en la página de MOTOR DE BÚSQUEDA; una vez situado el participante en esta pagina, el Facilitador procede a plantear que éstas son páginas web diseñadas de tal forma que permitan explorar, indagar por la red. Así como también se explica que existen en el mercado una gran variedad de buscadores; pero limitándose a mencionar los más utilizados.

Una vez dada la explicación se procede a realizar una pequeña demostración: muestra la pantalla o ventana principal – se abre la Pág. se escribe páginas en español, porque lo queremos en español verdad? – y se ordena buscar haciendo clic sobre el botón buscar con google.

De igual forma se procede con los demás buscadores – pero sólo se entrará a ellos y se mostrará la ventan principal…

Uno de los principales objetivos de este curso, es que el personal académico conozca y maneje las HERRAMIENTAS TECNOLÓGICAS QUE OFRECE LA UNA ya que estas deben ser a su vez conocidas y utilizadas por los estudiantes y el Personal Académico, quien será el garante de agilizar las distintas exigencias..

Para finalizar, se expone: PELIGROS DE LA RED, planteando la facilitadota que… la desventaja no es de las tecnologías en sí sino del mal uso que a esta se le da… fraudes, pedófilos, pervertidos, estafas, etc…no dar datos personales ni dirección… hay que tener mucho cuidado con quien contactamos o con quien lo hacen nuestros hijos en la red.

Nota: este curso NO requiere de conocimientos especiales ni especializados en tecnología o en Internet.

#### **ESTRATEGIAS DE EVALUACIÓN**:

El curso consta de las siguientes evaluaciones: Objetivos I,II,III y IV:

- 10% Teórico ….autoevaluación
- 20% Práctico
	- 20% Interacción

Objetivos V, VI, VII, y VIII :

- 10% Teórico…autoevaluación
- 20% Interacción
- 20% Práctico

**Nota:** las estrategias de evaluación están sujeta a cambios, ya que para ser más participativa la actividad, el facilitador puede concertar con los participantes en otras formas de evaluar.

Es importante subrayar que el participante en esta sección de evaluación, interactúa con el video (diseñado con el editor de videos Camtasia), ya que incluye varias evaluaciones en diferentes modalidades (respuestas múltiples, selección simple, completación, entre otras).

## **GLOSARIO**

- **Administrador de un sitio web: Webmaster**. Persona encargada de la gestión y el mantenimiento técnico de un sitio web.
- **Alias**: Nombre secundario o seudónimo. Los alias de grupo, por ejemplo, proporcionan una forma práctica de enviar un mismo mensaje a varias personas a la vez.
- **Antivirus**: Programa que detecta la presencia de virus en archivos y en la memoria principal de la computadora. El antivirus evita que el virus se copie a otros archivos. La constante aparición de nuevos virus informáticos exige la actualización frecuente del antivirus.
- **Aplicación**: Programa que cumple funciones específicas orientadas a las necesidades del usuario, por ejemplo: planilla de cálculo o electrónica, procesador de textos, gestor de base de datos, sistemas orientados a la gestión administrativa.
- **Archivo adjunto**: **Attachment**. Archivo que se envía a través de un mensaje de correo electrónico.
- **Arroba** (@): Símbolo que se utiliza en las direcciones de correo electrónico. Se coloca entre el nombre de la cuenta y el dominio, por ejemplo: ayuda@educ.ar.
- **Attachment**: **Archivo adjunto**.
- **Bajar**: **Download**. Operación por la cual un usuario descarga en su computadora copias de archivos ubicados en otra computadora a la que está conectado en red.
- **Bit**: Unidad mínima de información en el sistema de numeración binario. Cada carácter alfabético, dígito, señal o función que procesa la computadora está definido por una combinación de bits (0 y 1).
- **Bps** (*bits por segundo*): Medida de velocidad de transmisión de datos.
- **Browser**: **Navegador**
- **Buscador**: Los buscadores son sitios diseñados para facilitar al usuario el hallazgo de determinada información en Internet. El servicio que ofrecen los buscadores se basa en sistemas combinados de hardware, software y, en muchos casos, la intervención de personas que evalúan y seleccionan los sitios.

Más información en "B úsqueda de información útil en Internet".

- **Byte**: Serie de 8 bits. La capacidad de los dispositivos que almacenan información se mide en bytes. 1.024 bytes equivalen a un Kilobyte (Kb).
- **Caché**: Memoria temporaria de la computadora. De acuerdo con la configuración del navegador y con el tipo de páginas web que se visitan, esta memoria puede mantener una copia de las últimas páginas visitadas, lo cual mejora el tiempo de respuesta cuando se las vuelve a recorrer.
- **Compresión**: Operación que reduce el tamaño de uno o varios archivos. Permite ahorrar espacio libre en el disco rígido y transmitir la información más rápidamente. La compresión de los archivos se realiza por medio de programas específicos (compresores).

Más información sobre compresores .

- **Correo electrónico**: **E-mail**. Sistema de mensajería electrónica por el cual se puede intercambiar textos y archivos con uno o varios usuarios.
- **Cracker**: Persona capaz de desproteger programas y hacerlos susceptibles de copia. Ver también **Pirata informático**.
- **Dirección de correo electrónico**: Conjunto de caracteres que identifica a un usuario de correo electrónico. Sus partes son: nombre de la cuenta + @ + dominio, por ejemplo: ayuda@educ.ar.
- **Dirección de un sitio o página web**: **URL (Uniform Resource Locator)**. Información que permite identificar con precisión el tipo y la ubicación de los recursos en Internet. Básicamente, se trata de la extensión al contexto de redes del concepto "nombre de archivo y ruta de acceso". Sus partes pueden ser:
- **Protocolo de transferencia**, por ejemplo: http (Hypertext Transfer Protocol o Protocolo de Transferencia de Texto).
- **Identificador del tipo de servicio**, por ejemplo: www (World Wide Web).
- **Dominio**
	- Nombre, por ejemplo: me (Ministerio de Educación).
	- Tipo de organización responsable del sitio o finalidad del sitio, por ejemplo: gov (gubernamental).
	- País: ar (Argentina).
- **Archivo**, por ejemplo: index1.html. **Dominio**: Información que identifica a un grupo de usuarios que comparten una misma "porción" de red (servidores, cuentas, recursos).
- **Download**: Bajar.
- **E-mail**: Correo electrónico.
- **Enlace**: **Link**. **Hipervínculo**. Palabra o frase que funciona como unión a otra página. Esta página puede estar en una computadora situada en cualquier lugar del mundo, ya que en el momento de la creación del enlace se le asigna la dirección, o URL, a la que se dirige. El enlace suele aparecer subrayado y destacado en otro color.
- **En línea**: **On line**. Modo de trabajo con conexión a una red.
- **FTP** (*File Transfer Protocol*): Protocolo de transferencia de archivos.
- **Fuera de línea**: **Off line**. Modo de trabajo sin conexión a una red. **Gigabyte**: 1.024 Mb.
	- **Hacker**: Pirata informático.
- **Hipertexto:** Texto que contiene enlaces a otros textos, permitiendo un recorrido no secuencial de la información.
- **Hipervínculo**: Enlace. Link.
- **Home page**: Inicio.
- **Host**: Servidor.
- **Html** (*HyperText Markup Language*): Lenguaje que permite crear documentos hipertextuales y multimediales. Los documentos con extensión html se visualizan mediante navegadores.
- **Http** (*HyperText Transfer Protocol*): Protocolo que permite la transferencia de archivos hipertextuales en Internet.
- **Inicio**: **Home page**. Habitualmente, página de ingreso a un sitio web.
- **Internet**: Red de redes de computadoras. Red de telecomunicaciones considerada la mayor del mundo.
- **IP** (*Internet Protocol*): Protocolo utilizado en Internet para transferir datos fragmentándolos en forma de "paquetes".
- **ISP** (*Internet Service Provider*): Proveedor.
- **Kilobyte** (Kb): 1.024 bytes. 1.024 Kb equivalen a un Megabyte (Mb).
- **LAN** (*Local Area Network*): Red de computadoras físicamente cercanas entre sí. En este tipo de redes, en general, la conexión entre computadoras se realiza a través de cables.
- **Link**: Enlace. Hipervínculo.
- **Megabyte** (Mb): 1.024 Kb. 1.024 Mb equivalen a un Gigabyte (Gb).
- **Módem**: Dispositivo que permite transferir datos a través de la red telefónica.
- **Navegador**: **Browser**. Aplicación que permite visualizar documentos html y navegar por Internet.
	- Más información sobre navegadores .
- **Off line**: Fuera de línea.
- **On line**: En línea.
- **Página web**: Archivo en formato html publicado en Internet.
- **Pirata informático**: **Hacker**. Experto en informática capaz de entrar en sistemas cuyo acceso es restringido. Ver también **Cracker**.
- **Protocolo**: Conjunto de normas y estándares que permiten la comunicación y el intercambio de información entre computadoras o redes de computadoras con diferentes tecnologías y sistemas operativos. El protocolo utilizado en Internet es el TCP/IP.
- **Proveedor**: **ISP** (*Internet Service Provider*)**.** Empresa que suministra conexión y acceso a los servicios de Internet.
- **Proxy**: Servidor que se ubica entre una red interna e Internet. Se lo utiliza para almacenar las páginas web más solicitadas por los usuarios de la red interna, lo que acelera el tiempo de carga.
- **Red**: Sistema de comunicaciones e intercambio de información que se crea mediante la conexión de dos o más computadoras administradas por un sistema operativo específico.
- **Servidor**: **Host**. Computadora conectada a una red que se encarga de las peticiones de datos, el correo electrónico, la transferencia de archivos o cualquier otro servicio brindado a esa red.
- **Shareware**: Software que puede ser utilizado de manera gratuita durante un período de prueba.
- **Sitio**: Determinado conjunto de páginas web vinculadas entre sí con una coherencia temática.
- **TCP/IP** (*Transmission Control Protocol/Internet Protocol*): Protocolo que rige todas las comunicaciones entre todas las computadoras de Internet.
- **Telnet**: Protocolo estándar de Internet que permite operar una computadora desde una terminal remota.
- **URL** (*Uniform Resource Locator*): **Dirección de un sitio o página web**.
- **Usenet Newsgroups**: Servicio de Internet por el cual los usuarios, en forma similar al correo electrónico, expresan sus ideas sobre determinados temas.
- **Virus informático**: Programa creado especialmente para invadir computadoras y redes, y manipular la información almacenada en ellas. Puede alterar o destruir archivos y la configuración de la computadora.
- **WAN** (*Wide Area Network*): Red de computadoras ubicadas físicamente a gran distancia unas de otras. En este caso, la telecomunicación se establece a través de tecnologías como enlaces microondas o comunicaciones satelitales.
- **Web**: **WWW** (*World Wide Web*).
- **Webmaster**: **Administrador de un sitio web**.
- **WWW** (*World Wide Web)*:**Web**. Literalmente "telaraña mundial". Conjunto total de documentos html residentes en distintos servidores de Internet.

#### **BIBLIOGRAFÍA**

*Arias Ferrero, M. L. (2006). Las Tecnologías en los Sistemas de Educación a Distancia. UNA-DIP*

*Arias Ferrero, M. L. (2006). Elaboración del Prototipo. Pasos y consideraciones para su elaboración*

REVISTA COLOMBIANA DE FÍSICA, VOL. 38, No. 3. 2006 1190 EL VÍDEO. Orientaciones generales para la elaboración de recursos didácticos apoyados en las TIC, Orientaciones generales para la elaboración de videos educativos, p.p 62, www.sociedadcolombianadefisica.org.co/revista/vol38\_3/articulos/38031190.pdf

**http://www.google.co.ve/search?hl=es&q=manual+basico+de+windows+movie+maker&b tnG=Buscar+con+Google&meta=lr%3Dlang\_es**. Manual de Windows Movie Maker.

http://mosaic.uoc.edu/pdf/Manual\_Basico\_de\_Windows\_Movie\_Maker.pdf. Manual de Windows Movie Maker